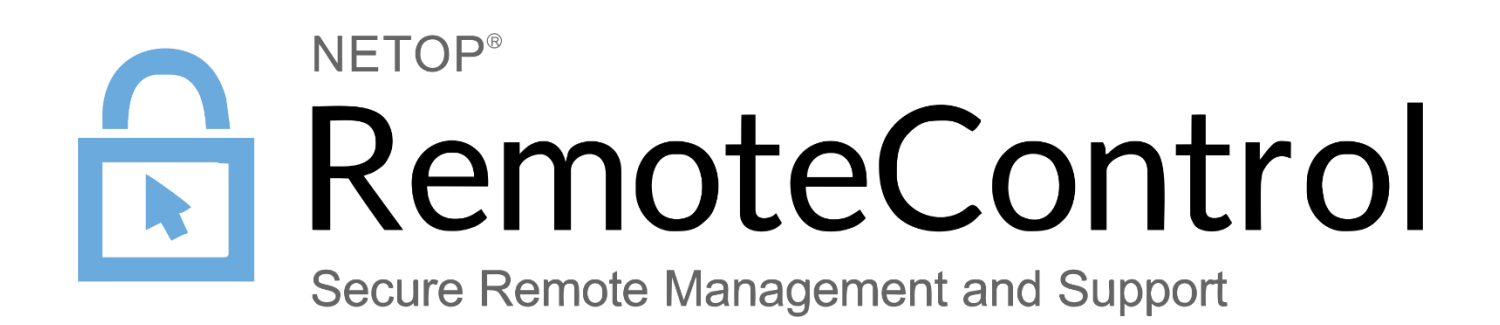

**Netop.ini**

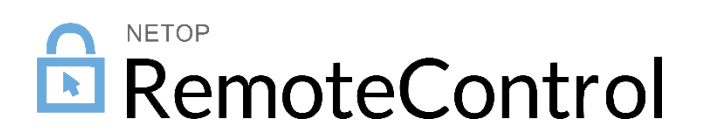

# Contents

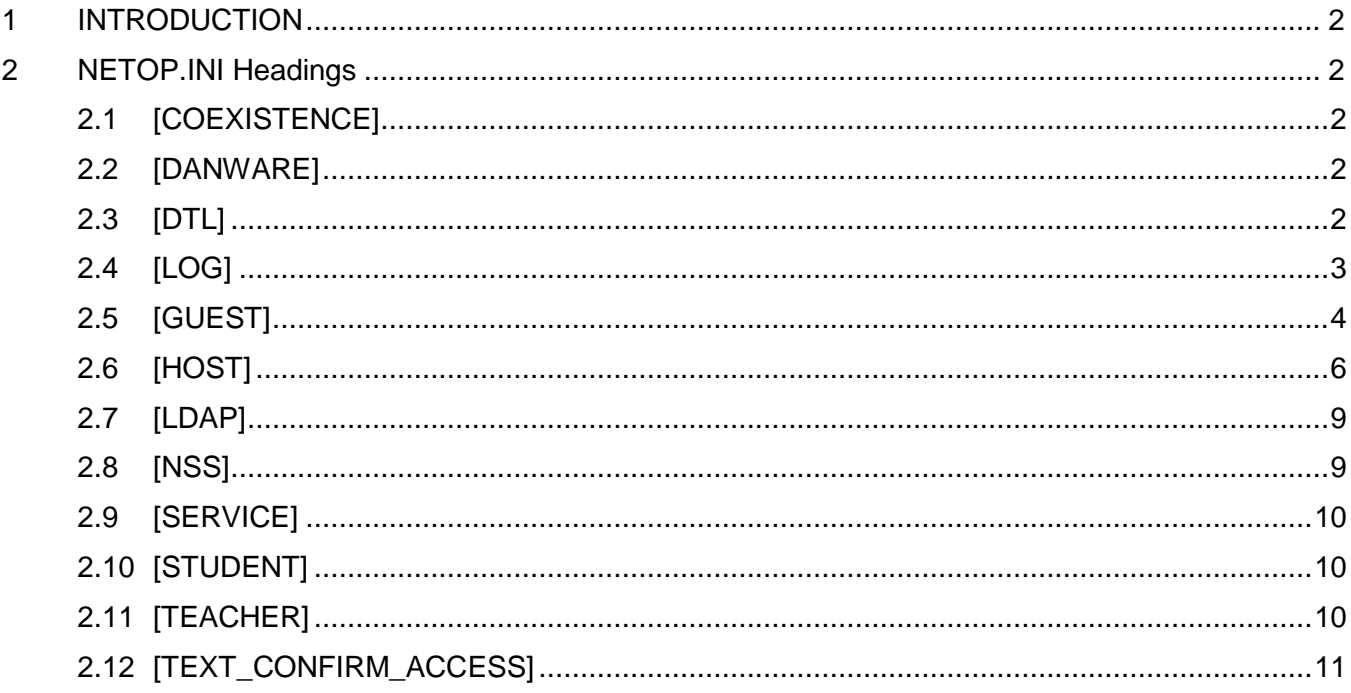

# <span id="page-2-0"></span>1 INTRODUCTION

There are headings in the file in square brackets. Each entry under that [HEADING] is associated with that heading. If the heading you are looking for does not exist yet in your Netop.ini file you may add it to the end of the file, then add the value underneath it. Be advised that typos in the Netop.ini could cause your Netop module to behave erratically. Each entry listed in this article also includes the version and build number of when that entry was introduced. It may also include a link to a more detailed KB article related to the entry.

# <span id="page-2-1"></span>2 NETOP.INI Headings

# <span id="page-2-2"></span>2.1 [COEXISTENCE]

## **Coexist=2**

To enable coexistence (auto unload/load of Host when you need to use the Guest) set Coexist=1

6.0 (1999228)

<http://kb.netop.com/article.php?id=102>

### **Load\_Warning=1**

To disable the warning message the Host is being temporarily unloaded while the Guest is in use set Load\_Warning=0

6.0 (1999228)

<http://kb.netop.com/article.php?id=102>

## <span id="page-2-3"></span>2.2 [DANWARE]

#### **ForceTSE=1**

Using the setting ForceTSE=1 will force the Netop module to add the Terminal Server communication profile to the list of available communication profiles. If you have installed the module on a Terminal Server this setting is not normally necessary. The Terminal Server profile should already be available in the list.

#### **ForceKerberosAuthentication=1**

Using the setting ForceKerberosAuthentication=1 on the Guest will force the Guest to use Kerberos authentication instead of the traditional NTLM authentication. The Guest user will need to enter the FQDN for the domain when prompted for credentials. Both Guest and Host must be version 11.0 or newer.

11.0 (2012027)

## <span id="page-2-4"></span>2.3 [DTL]

#### **Com\_Log=0**

Setting Com Log=1 will automatically enable the Debug Trace in the Tools menu of a Netop module. Normally the Debug Trace is only available by activating it through the use of the keyboard command Alt z on the Help>About menu.

### 5.4 (1998112)

<http://kb.netop.com/article.php?id=122>

## **DTLLogKB=50**

Sets the amount of KB to be used for DTL logs.

6.0

.

## **GwAllowFullBroadcast=0**

To allow a Host to reach a Security Server through two Gateways set GwAllowFullBroadcast=1 on the first Gateway (as seen from the calling Host). With this setting, calls on net 0 reaching the Gateway

7.01 (2002098)

## **StreamBufferHigh=40960**

The default size is set to 40960 bytes. This setting can be added to the Guest's Netop.ini file. The value range is from 5120 to 40960 in bytes. The lower the packet size, the more reliable the connection however this will also affect performance. In some situations, the Guest could display a 'Script Error: Communication Error' message during a file transfer. The file being transferred at the time of the error could not be overwritten and required a restart of the Host service. If you are experiencing this problem, you may wish to experiment with a lower setting. For example, if you set this value to 20000 and no longer experience the original problem, try increasing this value to 25000 bytes and so on to see if you can find the highest setting where the error does not ocurr. The Guest application will have to be restarted each time this value is changed. Making changes to this setting in the Guest is only necessary if you have encountered the error with File Transfer described above.

9.52 (2010305)

## **PUBLIC\_IP=FALSE**

The Host module by default will mask the local IP address by returning a random IP address to a Netop or custom HELO request.

In some instances, users may prefer to continue disclosing the IP address. To change the default setting and allow for the IP disclosure, users must modify **PUBLIC\_IP=TRUE**

#### 12.5 (2016236)

Starting with version 12.65, the default value for the Guest module is **PUBLIC\_IP=TRUE**, since the Guest is not vulnerable to disclosure.

## <span id="page-3-0"></span>2.4 [LOG]

## **UseOldLogFormat=0**

Starting with Netop Remote Control version 12.67, the formatting of the local file log has been improved. To use the old log formatting set **UseOldLogFormat=1.**

## **12.67 (2017361)**

## <span id="page-4-0"></span>2.5 [GUEST]

## **BrowseTimeOut=3000**

The value is in milliseconds and the default value is 3000 ms and the lowest value is 400ms.

6.5 (2001283)

## **CloseAfterLastSession=0**

If you want the Guest to unload automatically when there is no more sessions left set CloseAfterLastSession=1

6.5 (2001283)

## **DataPath=PATH**

The Guest should look for and save it's application data in this path. Custom paths are possible for the Guest's application data. It is possible to use environmental variables in this path. The DataPath setting, by default, will also include the path for Phone Book, Recording, Script, Inventory, Cache, History unless one of the next six entries is also in place.

6.5 (2000137)

<http://kb.netop.com/article.php?id=103>

## **PhoneBookPath=PATH**

The Guest should look for and save phone book files in this path.

<http://kb.netop.com/article.php?id=103>

## **RecordPath=PATH**

The Guest should look for and save recording files in this path.

<http://kb.netop.com/article.php?id=103>

## **ScriptPath=PATH**

The Guest should look for and save script files in this path.

<http://kb.netop.com/article.php?id=103>

## **InventoryPath=PATH**

The Guest should look for and save inventory files in this path.

<http://kb.netop.com/article.php?id=103>

## **CachePath=PATH**

The Guest should save the screen cache in a different directory.

<http://kb.netop.com/article.php?id=103>

## **HistoryPath=PATH**

The Guest should look for and save it's history in this path.

To disable Guest history set HistoryPath=0

7.01 (2002101)

<http://kb.netop.com/article.php?id=103>

## **HighJPEGQuality=80**

Adjust the moderate JPEG compression with this value. This setting is applies when the Guest uses the center position of the quality vs speed slider control in the Compression Encryption tab of the Connection Properties. Default is 80. Range of this value can be 10 to 100.

10.00 (2011087)

## **LowJPEGQuality=50**

Adjust the high JPEG compression with this value. This setting is applies when the Guest uses the speed position of the quality vs speed slider control in the Compression Encryption tab of the Connection Properties. Default is 50. Range of this value can be 10 to 100.

10.00 (2011087)

## **MaxHosts=10**

By default the Guest is able to have a maximum of 10 simultaneous connections to Hosts. You may increase this value up to a total of 50 by setting the value MaxHosts=50.

6.5 (2000119)

<http://kb.netop.com/article.php?id=275>

## **nComProfs=20**

The number of communication profiles has been limited to 20 but can now be increased

up to 50 by setting nComProfs=50.

8.00 (2005095)

## **ShowOldComProfs=FALSE**

The list of available communication profiles in the Guest module has been updated.

The following communication profiles have been hidden:

- Infrared (IrDA)
- IPX
- ISDN (CAPI 2.0)
- NetBIOS
- RemPCIPX v 4.3x

- RemPCNB v. 4.3
- Serial
- Windows modem

To view the list of hidden communication profiles, the default setting in the netop.ini file for ShowOldComProfs must be changed from **FALSE** to **TRUE**.

12.5 (2016236)

#### **ConsoleBuffered=1**

This is required in order to make the command console work faster when there is high latency.

In order to disable it, set the value to **0.**

12.61(2017132)

#### **NumberOfTunnelPortsAllowed=50**

When creating a tunnel connection between the Guest and the Host, a maximum number of 50 tunneled ports are being displayed.

Using this setting, the Guest will display a different number of ports. The maximum number of ports displayed is **1000**.

12.5 (2016236)

## <span id="page-6-0"></span>2.6 [HOST]

#### **DataPath=PATH**

The Host should look for and save it's application data in this path. It is possible to use environmental variables in this path.

#### **DisableNewCompression=1**

Using the DisableNewCompression=1 will disable both lossless and JPEG compression of the bitmap mode screen transfer.

10.00 (2011087)

#### **FastLogin=0**

When the Host uses Windows Security Management as its Guest access method, it may speed up the log in time if you set FastLogin=1

This should considerably reduce the amount of traffic between NetOp and the relevant domain controllers, which is especially beneficial if the users are members of many groups or the Domain Controllers are spread across slow WAN links. However enabling the new mode will require you to manually "refresh" the Host security configuration on each host when any of the following domain level operations are performed on a group or user account explicitly listed in the Host configuration. Performing these actions to an account which is merely a member of a listed group does not necessitate a manual refresh, only performing the operation on the group object itself.

The operations are:

- 1. Deleting and then recreating the group or user with the same name.
- 2. Deleting and then recreating an entire domain with the same name (that is, rebuilding a domain from scratch).
- 3. Copying the NetOp security configuration from a Windows 95/98/ME computer to a Windows NT/2000/XP computer.

To perform the refresh, manually open the "Guest Access Privileges" dialog on the Host, and then click OK to save the automatically updated config.

7.5 (2003021)

## **LS\_Retry=300**

If the Host is configured to log to a NetOp Log Server and the Host cannot find it the Host will retry the search with a default interval of 300 seconds. The default value can be changed with the setting LS\_Retry=x where x is in seconds. If x=0 the search is disabled.

7.65 (2004012)

## **LS\_Silent\_Fail=0**

If the Host is configured to log to a NetOp Log Server and the Host cannot find it the Host will show a message explaining the problem. This happens during Host startup and while it is running. Both messages can now be suppressed by setting LS Silent Fail=1

7.5 (2003282)

<http://kb.netop.com/article.php?id=130>

## **nComProfs=20**

The number of communication profiles has been limited to 20 but can now be increased up to 50 by setting nComProfs=50. The default value for a Host is 20. The default value for a Gateway is 40.

8.0 (2005295)

#### **NewGrabbingMethod=0**

Using the NewGrabbingMethod=0 will disable the new bitmap mode optimizations made available starting in version 10. This will reduce the CPU usage of the Host process.

10.00 (2011087)

#### **NoTerminals=0**

The setting NoTerminals=1 causes the Host on a Terminal server to act as follows:

- 1. NetOp Host/Student is not loaded at "Windows Startup" on the terminal sessions, only on the console.
- 2. NetOp Host/Student/Teacher as well as Gateway, Security Server etc. cannot be used on the terminal sessions even if started manually.
- 3. The NetOp Helper service is not loaded on each terminal session, thus saving some memory.

This setting is intended for the legacy Windows operating systems like Server 2003 and Windows XP.

#### 7.65 (2004266)

<http://kb.netop.com/article.php?id=95>

### **RDPAware=0**

To disable the ability to remote control the RDP session and allow the Host to run only on the console session, the following should be added to the NETOP.INI file on the Host machine: RDPAware=1.

This setting is intended for the newer Windows operating systems like Server 2008, Windows 7 and Vista. It was implemented primarily to improve the chances of successfully installing the NSS module in an RDP session.

### **ConsoleOnly=0**

To ensure that the Guest connects to console and not RDP session, set **ConsoleOnly =1.**

### **Repaint=1**

Each time a command mode graphics transmission begins, the entire desktop display is repainted simultaneously on the sending and receiving computers. This is the default for performance reasons but results in a visible "Blink" on the sending computer on both connect and disconnect. Each time a command mode graphics transmission begins, the entire desktop display is repainted simultaneously on the sending and receiving computers. This is the default for performance reasons but results in a visible "Blink" on the sending computer on both connect and disconnect. By setting Repaint=0 starting and stopping a command mode graphics transmission avoids repainting the screen at the sending end, thus avoiding the "Blink" effect. This is beneficial if there are frequent connects and disconnects to a computer where someone is working, or if a badly written program malfunctions when the screen is repainted.

There some important limitations though:

For all platforms, the "Desktop Optimization" options may also cause a

blink, unless you turn them off. On Windows 2000 and later, there will be a blink when the NetOp program is loaded or unloaded (the blink event is simply moved to a different point in time). On Windows 2000 and later display performance may be degraded while the screen is not being transmitted.

6.5 (2000326)

<http://kb.netop.com/article.php?id=190>

## **ShowOldComProfs=FALSE**

The list of available communication profiles in the Host module has been updated.

The following communication profiles have been hidden:

- Infrared (IrDA)
- IPX
- ISDN (CAPI 2.0)
- **NetBIOS**
- RemPCIPX v 4.3x

- RemPCNB v. 4.3
- Serial
- Windows modem

To view the list of hidden communication profiles, the default setting in the netop.ini file for ShowOldComProfs must be changed from **FALSE** to **TRUE**.

12.5 (2016236)

## <span id="page-9-0"></span>2.7 [LDAP]

## **Page\_Size=1000**

Directory Services browsing within NetOp might have a restriction on the number of entries returned from a LDAP search set by the administrator of the Directory Server. By default there is no limitation, but in some cases the administrator has limited the number to for example 1000. If the search results in more than a 1000 entries the additional entries are simply discarded. To circumvent this the search page NetOp uses can be increased by setting Page Size=x, where x is an integer. If this is added to NetOp.ini and the page is still not big enough the following error message is written to the communication log:

Ap Idap: Search page size too small.

Increase [LDAP] Page\_Size in NetOp.ini until this message disappears.

8.00 (2005101)

## <span id="page-9-1"></span>2.8 [NSS]

## **AllowOlderHost=FALSE**

Setting AllowOlderHost=TRUE enables backwards compatibility of the Security Server to authenticate Hosts version 9.50 (2010028) or older that still use the Group ID instead of the Public Key.

9.50 (2010084)

<http://kb.netop.com/article.php?id=99>

## **RPCLoginRightsCheckTimo=72**

This is the value used for time out of the chosen authentication method. The number value is in ticks, i.e. 1/18 of a second. The default is 72 (4 seconds). You may choose to increase this value to increase the amount of time the Host will wait for the Security Server to query the Active Directory. Some large AD environments are complex and take longer than the default duration to complete the search.

10.0 (2011087)

<http://kb.netop.com/article.php?id=106>

## **RPCLoginTimo=72**

This is the value used for general time out for communication between the Host and Security Server. The number value is in ticks, i.e. 1/18 of a second. The default is 72 (4 seconds). You may choose to increase this value to increase the amount of time the Host will wait for the Security Server to respond.

<http://kb.netop.com/article.php?id=106>

## <span id="page-10-0"></span>2.9 [SERVICE]

### **DelayLoad=0**

The option to delay the start of the Host process can be configured through the use of this value. It is designed to address issues with the launch of the Host process after a Windows boot. The value is in milliseconds. The default value is 0 and the maximum is 30000.

11.12 (2013081)

<http://kb.netop.com/article.php?id=292>

## <span id="page-10-1"></span>2.10 [STUDENT]

## **DataPath=PATH**

The Student module should look for and save it's application data in this path. It is possible to use environmental variables in this path.

3.01 (2004041)

## <span id="page-10-2"></span>2.11 [TEACHER]

## **DataPath=PATH**

The Teacher module should look for and save it's application data in this path. It is possible to use environmental variables in this path. The DataPath setting, by default, will also include the path for Lessons, Policies and Recordings unless one of the next three enties is also in place.

3.01 (2004041)

## **LessonPath=PATH**

The Teacher module should look for and save it's Lessons in this path. It is possible to use environmental variables in this path.

## **PolicyPath=PATH**

The Teacher module should look for and save it's Policies in this path. It is possible to use environmental variables in this path.

## **RecordingPath=PATH**

The Teacher module should look for and save it's Recordings in this path. It is possible to use environmental variables in this path.

### **MaxHosts=10**

Optional number of Students that can be remote controlled. The maximal number of simultaneous remote control session can defined using the key MaxHosts=X

2.51 (2003014)

#### **Max\_Students=50**

Defines the number of Students that can connect to a Teacher at the same time. The default is 50. This number can be between 2 and 200.

<http://kb.netop.com/article.php?id=188>

# <span id="page-11-0"></span>2.12 [TEXT\_CONFIRM\_ACCESS]

**TITLE=Access Check**

**DefaultGuestAccess=A Guest wishes to connect to your PC.**

**GuestAccess=%s wishes to connect to your PC.**

**GuideLine1=You can accept or deny**

**GuideLine2=access to your PC.**

**ButtonAccept=Accept**

**ButtonDeny=Deny**

#### **ButtonHelp=Help**

It is possible to customize the Confirm Access text on the Host. The key GuestAccess is used when the guest is using individual access (%s is replaced with the guest name. If no guest name is wanted then just omit %s) otherwise the key DefaultGuestAccess is used. Change the following values to customize the Confirm Access text on the Host.

5.4 (1998023)